## Control de versiones con Subversion

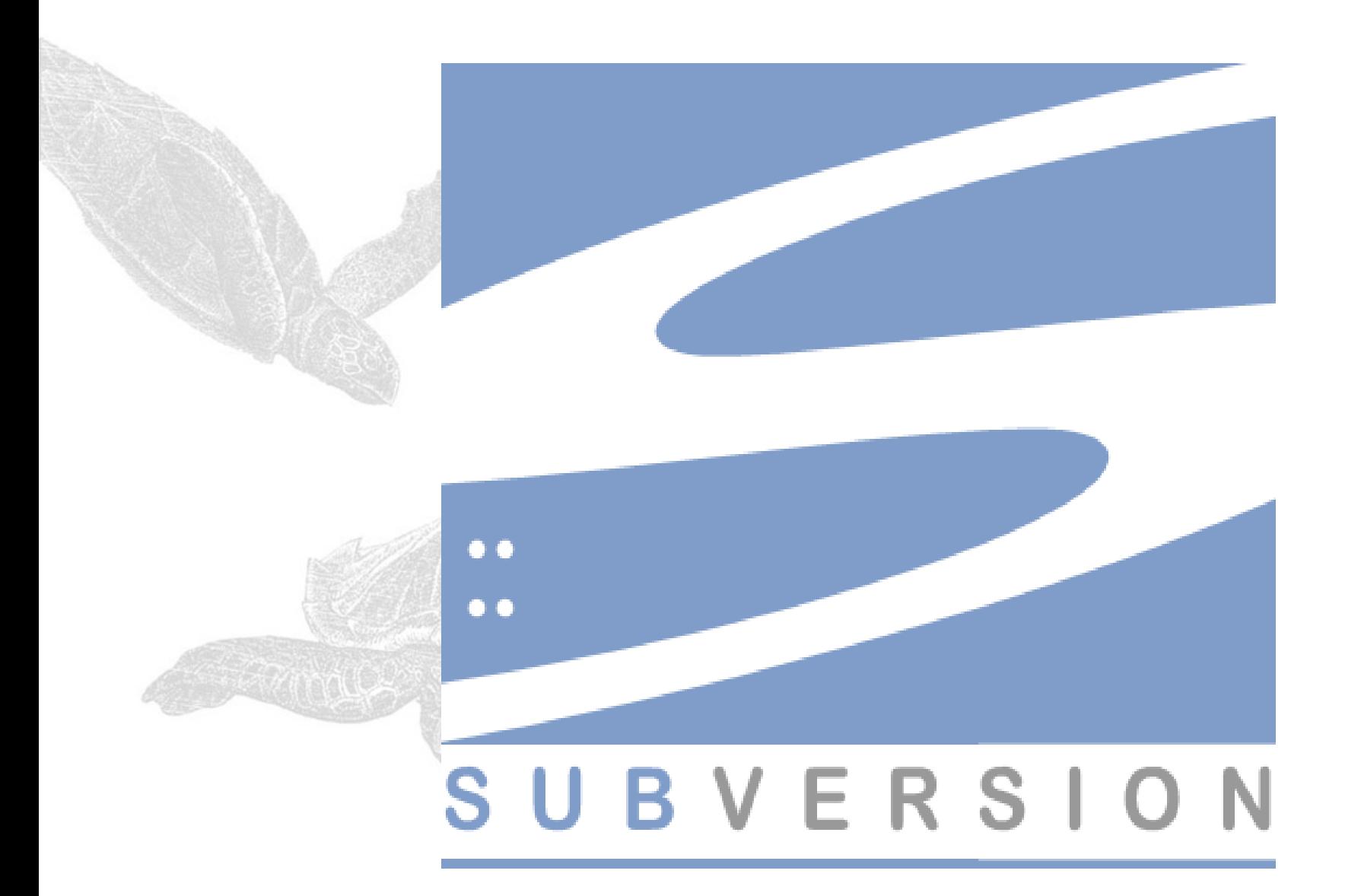

### Uso básico de Subversion

### Comandos básicos y forma de trabajo de Subversion

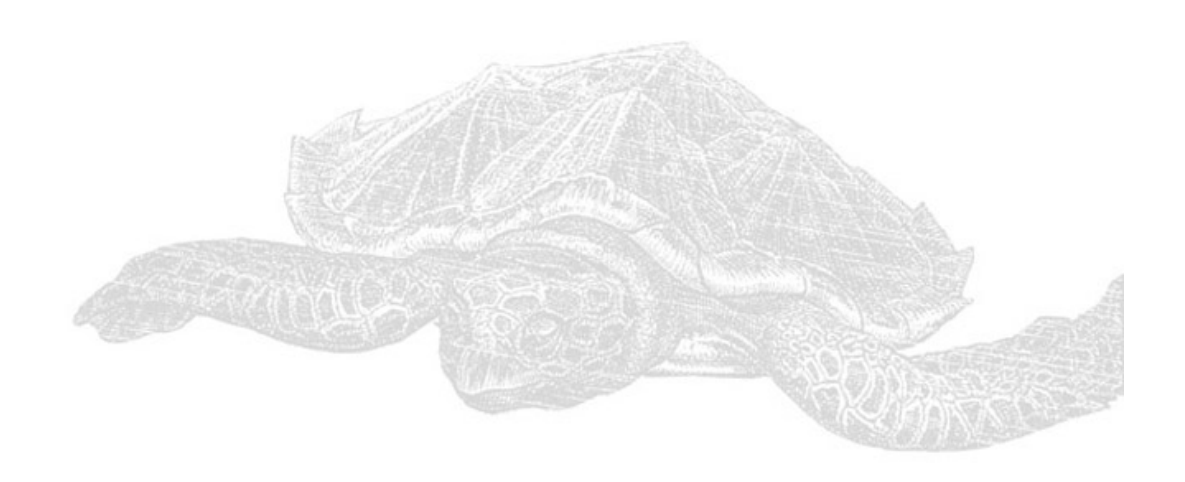

# RTFM

El comando más importante para empezar a usar Subversion:

**svn help**

El cliente de la línea de comandos de subversion está auto-documentado.

**svn help comando**

Nos muestra la sintaxis, parámetros, etc. del comando.

## Agregando datos al repositorio

**svn import**

El comando **svn import** es una forma rápida de copiar una jerarquía de archivos sin versionar a un repositorio.

No necesita una copia local, y los archivos se comitean inmediatamente al repositorio.

Se usa generalmente para comenzar a llevar un control de versiones de un proyecto/directorio/etc.

# Agregando datos al repositorio

### Ejemplo:

\$ svnadmin create /var/svn/repositorio\_nuevo \$ svn import proyecto [file:///var/svn/repositorio\\_nuevo/algun/proyecto](file:///var/svn/repositorio_nuevo/algun/proyecto) -m "Primer Import" Adding proyecto/Main.java Adding proyecto/Persona.java Adding proyecto/Pokemon.java Adding proyecto/subdirectorio/OtraClase.java Adding proyecto/otrosArchivos

Committed revision 1.

**NOTA**: Importar los archivos al repositorio no convierte al árbol original de directorios y archivos en una copia local. Los archivos originales no quedan bajo control de versiones. Es necesario hacer un checkout para obtener una copia local.

Disposición recomendada repositorio Subversion

La disposición sugerida por Subversion para la organización de un repositorio es la siguiente:

trunk - Línea principal de desarrollo.

**branches** - Directorio para albergar ramas alternativas de desarrollo.

**tags** - Directorio con versiones etiquetadas.

## Checkout inicial

Para empezar a usar un repositorio Subversion, generalmente se empieza por hacer un **checkout** de un proyecto.

Esto crea una copia local (**working copy**) del proyecto.

Esta copia corresponde a la versión **HEAD** (revisión más reciente) del proyecto en el repositorio.

## Checkout incial

Nuestra **working copy** es como cualquier colección de archivos y directorios de nuestro sistema. Podemos comenzar a cambiarlos inmediatamente.

Subversion detecta los cambios hechos sobre los archivos, pero debemos notificarle de las demás acciones.

Por ejemplo si queremos mover, o copiar archivos/directorios, debemos usar los comandos de Subversion en vez de los de nuestro sistema.

## Ciclo común de trabajo

#### **1.Actualizar tu copia local:** svn update

#### **2.Hacer cambios:**

svn add svn delete svn copy svn move

#### **3.Examinar tus cambios:**

svn status svn diff

#### **4.Posiblemente revertir algunos cambios**

svn revert

#### **5.Resolver conflictos (merge con los cambios de otros)**

svn update svn resolve

#### **6.Commit de tus cambios:**

svn commit - m "Mensaje"

Comandos más comunes durante el proceso de desarrollo con Subversion

## Actualizar la copia local - update

Si trabajamos en equipo, queremos obtener cualquier cambio que otros hayan realizado antes de empezar a programar:

**svn update**

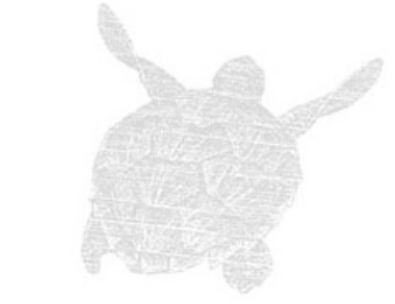

Si alguno de nuestros archivos fue modificado y "commiteado" en el servidor, nuestra versión se actualizará a la versión HEAD.

A leer a la consola: **svn help update**

# Trabajando con el working copy

### *algo* = archivo, directorio o enlace simbólico

### **svn add** *algo*

Listar *algo* para ser agregado al repositorio. Si *algo* es un directorio, se agrega todo lo que esté debajo de *algo*. Si solo se quiere agregar el directorio *algo* sin lo que contiene, usar – depth

#### **svn delete** *algo*

Listar *algo* para ser borrado del repositorio. Si es un archivo o enlace, se borra de la copia local inmediatemente. Si es un directorio se marca para ser borrado.

## Trabajando con el working copy

#### **svn copy** *algo nada*

Crear un nuevo ítem nada como duplicado de algo y listarlo para agregarlo. SVN registra que nada proviene de algo.

#### **svn moove** *algo nada*

Este comando hace lo mismo que si hiciéramos svn copy algo nada; svn delete algo. Nada se lista para ser agregado como copia de algo, y algo se lista para remover.

#### **svn mkdir** *todo*

Este comando hace lo mismo que si hiciéramos mkdir todo; svn add todo. Se crea el directorio todo y se lista para agregar.

## Revisar los cambios

Al terminar de aplicar cambios al repositorio antes de hacer un commit es buena práctica revisar qué se cambió:

Esto ayuda a hacer un mensaje de log más preciso.

Se descubren cambios imprevistos (podemos revertirlos)

Oportunidad de revisar y examinar los cambios antes de publicarlos.

**svn status** ver los cambios svn diff - detalles de los cambios

### svn status

svn status detecta los cambios hechos a los directorios y archivos. Los códigos de status que retorna son:

#### **A algo**

algo está listado para agregar al repositorio.

#### **C algo**

algo está en conflicto, los cambios recibidos del servidor en un update se solapan con cambios locales y no fueron resueltos en el update. Hay que resolver este conflicto antes de hacer un commit.

### **D algo**

algo está listado para ser borrado del repositorio

#### **M algo**

El contenido de algo ha sido modificado.

### svn status

Se puede conocer el estado de un archivo en particular pasándolo como parámetro: **svn status algo A algo**

**El parámetro -v (--verbose) muestra el estado de** todo lo que haya en la copia local

 El parámetro **showupdates** (**u**) contacta con el repositorio y agrega información sobre lo que está desactualizado en nuestra copia local.

### svn commit

- Comando para publicar los cambios en el repositorio. **Debe recibir un mensaje** para adjuntar a la revisión creada al momento de hacer el commit.
- Como parámetro con -m (--message): svn commit -m "Estoy comiteando algo" En archivo de texto: svn -file (-F) mensaje.txt

En caso de no especificar un mensaje, subversion ejecuta un editor de texto automáticamente para escribir un mensaje.

## Otras herramientas

### **svn diff**

Correr este comando sin argumentos muestra los cambios con el repositorio en formato diff unificado.

Las líneas removidas se muestran con Las líneas agregadas se muestran con +

#### **svn revert**

Permite deshacer los cambios hechos en la copia local. También se puede deshacer cualquier operación listada como "agregar", "borrar", para volver al estado anterior.

## Esta presentación es libre

Copyright © 2008 – Fernando Briano  [http://picandocodigo.net](http://picandocodigo.net/) Esta presentación es un trabajo derivado de: Version Control with Subversion - Copyright © 2002-2008 Ben Collins-Sussman, Brian W. Fitzpatrick, C. Michael Pilato. http://svnbook.red-bean.com

Licencia del trabajo original: **Creative Commons Attribution License** <http://creativecommons.org/licenses/by/2.0/> Creative Commons, 559 Nathan Abbott Way, Stanford, California 94305, USA.

Este trabajo se publica bajo la siguiente licencia: **Creative Commons Attribution License** <http://creativecommons.org/licenses/by/3.0/>

#### **Usted es libre de:**

- copiar, distribuir y comunicar públicamente la obra
- hacer obras derivadas

#### **Bajo las condiciones siguientes:**

- Reconocimiento. Debe reconocer los créditos de la obra de la manera especificada por el autor o el licenciador (pero no de una manera que sugiera que tiene su apoyo o apoyan el uso que hace de su obra).
- Al reutilizar o distribuir la obra, tiene que dejar bien claro los términos de la licencia de esta obra.
- Alguna de estas condiciones puede no aplicarse si se obtiene el permiso del titular de los derechos de autor
- Nada en esta licencia menoscaba o restringe los derechos morales del autor.

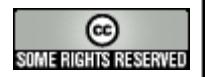